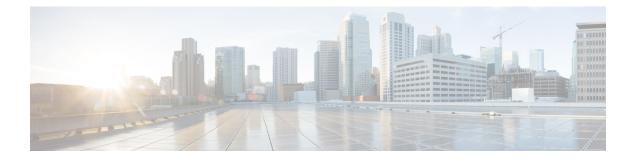

# **Integration Requirements**

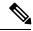

**Note** Call forward setting on IP phone: Call forward settings made on the Cisco IP phone, using the soft key button or the Cisco UCM phone configuration page are not reflected in the Microsoft Lync Client, however call forward settings made on Microsoft Lync are reflected on the Cisco IP phone.

The Microsoft Lync Client can override any call forward setting configured on the IP Phone. The IP Phone can override any call forward setting configured on the Microsoft Lync Client.

- Software Requirements, on page 1
- Preconfiguration Checklist, on page 2
- Integration License Requirements, on page 3

# **Software Requirements**

The following software is required for integrating IM and Presence Service with Microsoft Lync Server:

- IM and Presence Service, current release
- IM and Presence Service Lync Remote Call Control Plug-in
- · Cisco Unified Communications Manager, current release
- Microsoft Lync Server 2010 or 2013 Release 4.x, Standard Edition or Enterprise Edition
  - Lync Server Control Panel
  - · Lync Server Deployment Wizard
  - Lync Server Logging Tool
  - Lync Server Management Shell
  - Lync Server Topology Builder
- Microsoft 2010 Lync Client, or, Microsoft 2013 Lync Client
- (Optional) Upgraded Skype for Business 2015 Client

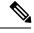

**Note** The Skype for Business 2015 client must have been upgraded from a Lync 2013 client and must be registered to a Lync 2013 server.

- (Optional) Cisco CSS 11500 Content Services Switch
- Microsoft Domain Controller
- Microsoft Active Directory
- DNS
- Certificate Authority

### **Preconfiguration Checklist**

For this integration it is assumed that you have the following installed and configured:

- An IM and Presence Service node that is set up and configured as described in *Configuration and Administration of IM and Presence Service on Cisco Unified Communications Manager*. The IM and Presence Service node must be correctly deployed with a Cisco Unified Communications Manager (Unified Communications Manager) server as described in *Configuration and Administration of IM and Presence Service on Cisco Unified Communications Manager*.
- A Microsoft Lync Server that is set up and configured according to the requirements defined in the Microsoft documentation.
- A Microsoft Lync Client or an upgraded Skype for Business 2015 Client that is set up according to the requirements defined in the Microsoft documentation.

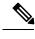

**Note** If you are using Skype for Business clients, the client must have been upgraded from a Lync 2013 client, and must be registered to a Lync 2013 server.

Before beginning the configuration tasks, we recommend that you complete the following preconfiguration checklist:

- 1. Verify that all services are running on Microsoft Lync Server.
- 2. Verify that you updated all SRV records in DNS in support of Microsoft Lync Server as instructed in the Microsoft Lync Server installation instructions.
- **3.** Verify that the computer on which the Microsoft Lync client is installed can resolve the FQDN of the Microsoft Lync server. You can do this by executing the NSLOOKUP command from the Microsoft Lync client computer.
- 4. Verify that the IM and Presence Service node, Cisco Unified Communications Manager node and Microsoft Lync server are added to DNS and that each of these servers is resolving to its FQDN. You can do this by executing the NSLOOKUP command from another resource in each of their domains.

5. If you are using LDAP synchronization between AD and Cisco Unified Communications Manager server, verify that connections are synchronizing properly.

## **Integration License Requirements**

You must assign IM and Presence Service to each Microsoft Lync Remote Call Control (RCC) user. IM and Presence Service capabilities are included within both User Connect Licensing (UCL) and Cisco Unified Workspace Licensing (CUWL). See the *Cisco Unified Communications Manager Enterprise License Manager User Guide* for more information.

You can assign IM and Presence Service to a user in the **End User Configuration** window in Cisco Unified Communications Manager. See the *Cisco Unified Communications Manager Administration Guide* for more information.

#### What To Do Next

Cisco Unified Communications Manager Server Setup

I